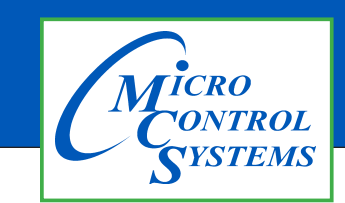

## APPLICATION NOTE

### APP #65

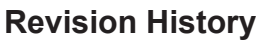

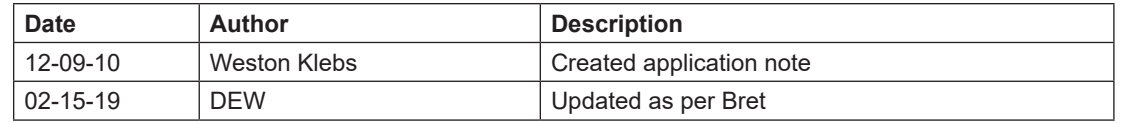

# Slide Amp Calculation Adjustments through MCS-Connect

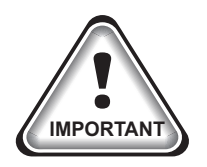

**If you are using MCS Controls with a Hanbell Infinite Control (stepless) compressor, you need to follow these steps when commissioning the compressor to ensure correct operation.**

Any questions regarding this release, contact: support@mcscontrols.com Micro Control Systems, Inc. 5580 Enterprise Parkway Fort Myers, Florida 33905 (239)694-0089 FAX: (239)694-0031 www.mcscontrols.com Information contained in this document has been prepared by Micro Control Systems, Inc. and is copyright © protected 2019. Copying or distributing this document is prohibited unless expressly approved by MCS.

#### **General Concept**

Not all compressors will run exactly at the full load amperage rating that the manufacturer provides. Likely it will be very close, but some fine tuning of the configuration will enable the operator to maximize efficiency and control of the unit. This manual is designed to walk you through the steps of adjusting your slide amp calculation through MCS-Connect for optimum performance of your system.

#### **1.Setting the Upper Limit**

- a. Use MCS-Connect to link with the Magnum control board and get authorized at Supervisor or Factory level.
- b. While the compressor is running near design conditions, turn the UNLOAD relay manually OFF, and the LOAD relay manually ON.
- c. Wait until the compressor is fully loaded. Then check the value in the FLA% in the circuit grid for that compressor.

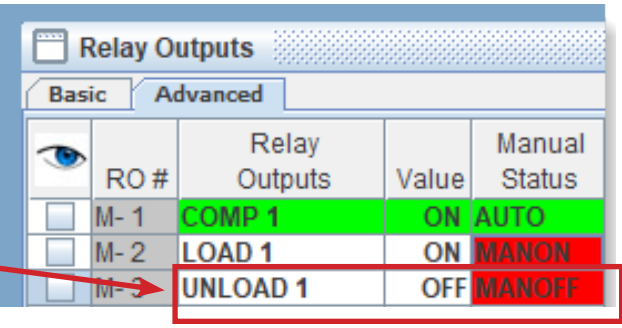

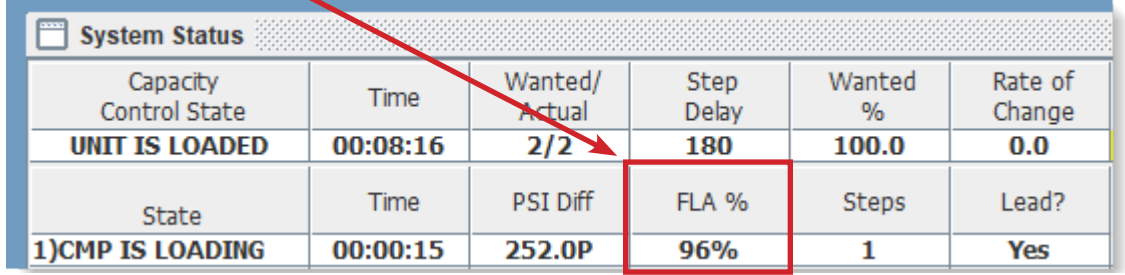

- If the FLA% is 101 or above, then increase the slide multiplier
- If the FLA% is 97 or below, decrease the slide multiplier.
- d. To access the slide multiplier you must first have the proper authorization level to make changes to the unit. Double-click on the relay for the compressor you are tuning (in this example COMP is the name of the relay output).
- e. A window will pop up (as shown on right) with the slide amp calculation. Increase or decrease the "Slide Multiply" value and press the OK button to accept the changes.
- f. Check the FLA% value again. It should say 99 or 100. If not, then repeat steps C and D again until you reach a value of 99 or 100.

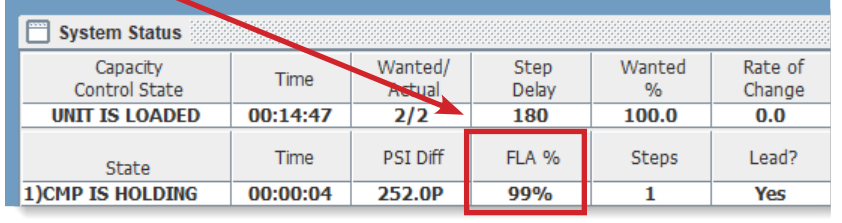

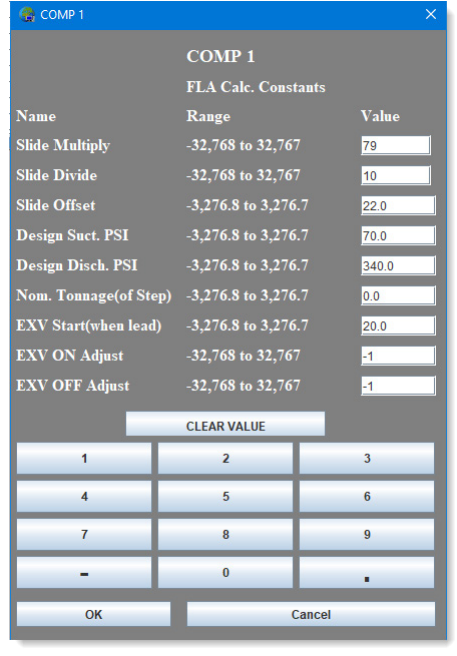

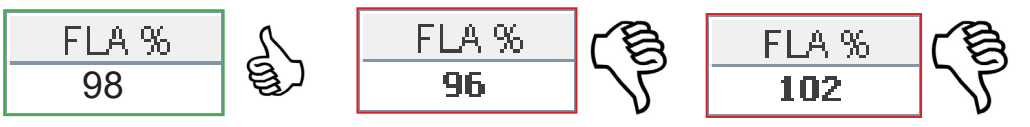

#### **1.Setting the Lower Limit**

Now that you have finished calibrating the upper FLA% you may now work on setting the minimum FLA% limit.

- a. Begin by turning the LOAD relay manually OFF, and UNLOAD relay manually ON.
- b. Wait until the compressor is fully unloaded and then check the FLA% value in the circuit grid.

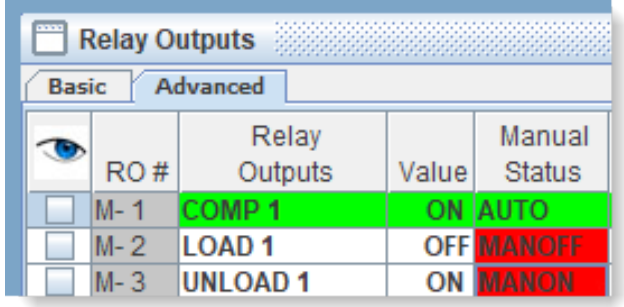

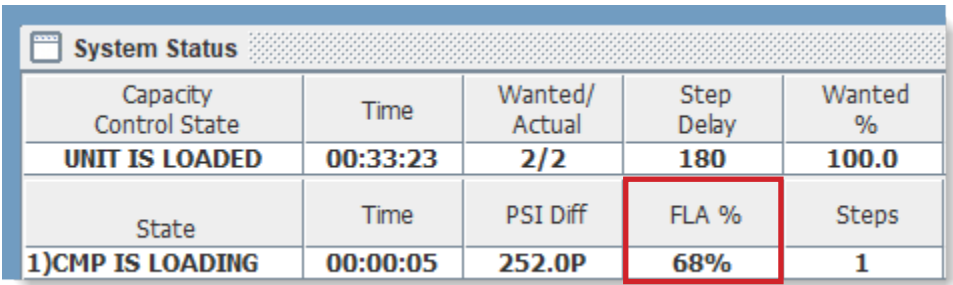

c. Take this number, double click on the "Value" column for setpoint #31 "MIN FLA %" and set this number as the new value.

#### **(Note: if you have multiple compressors you should use an average of their fully unloaded values).**

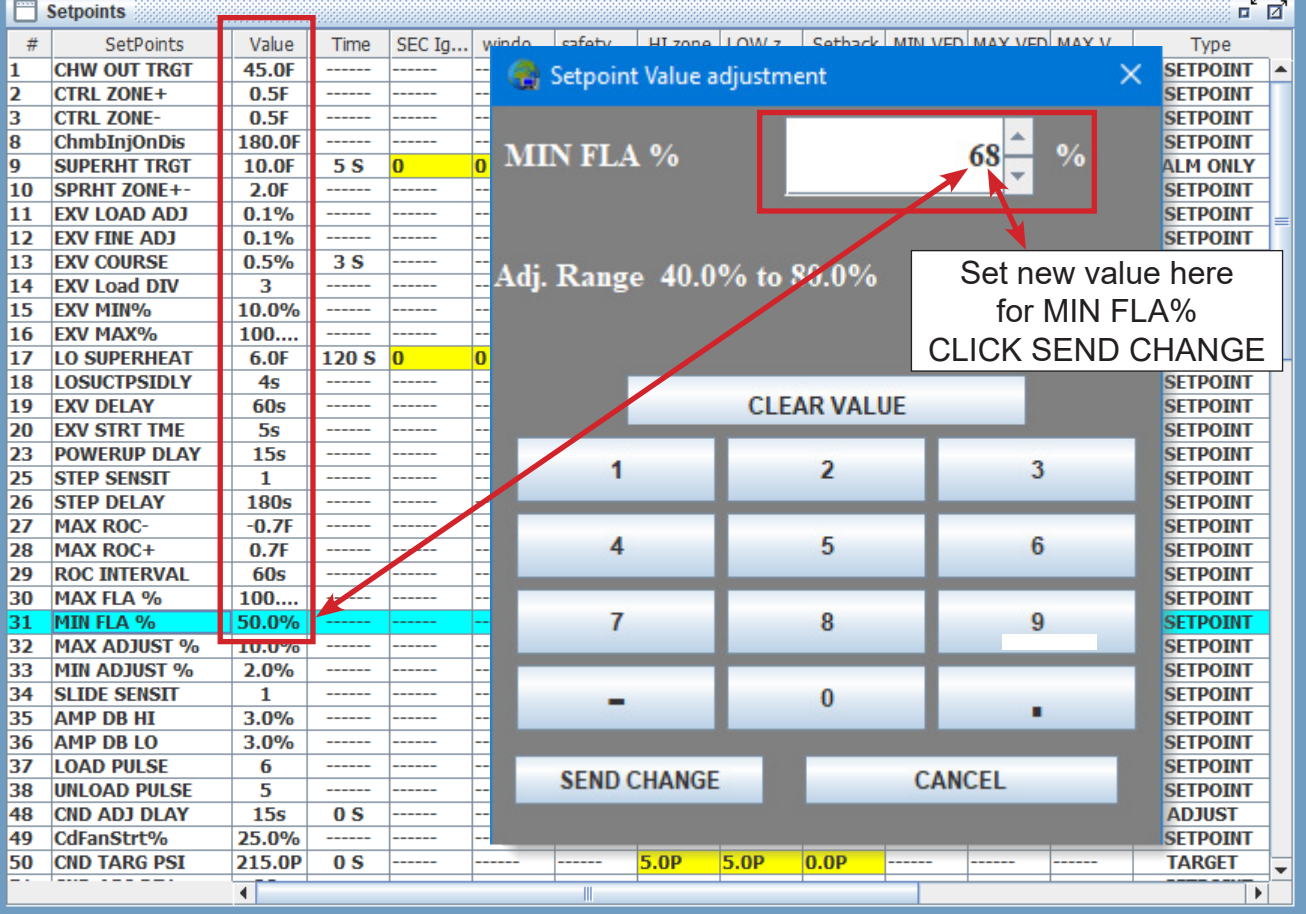